#### MAA-CTR-EC6P-GER

#### NINTENDO 3DS-SOFTWARE-SCHNELLANLEITUNG – TOMODACHI LIFE™

# **Mii-Charaktere erstellen**

**Nintendo** 

**Folge den Schritten unten, um ein Mii™ zu erstellen oder zu bearbeiten. Das Menü zur Bearbeitung von Mii-Charakteren findest du entweder im Rathaus oder im Zimmer des jeweiligen Mii. Vergiss nicht, deine Beziehung zum realen Vorbild des Mii einzustellen!**

# **1. Erstelle Gesicht und Körper**

**Möchtest du ein perfektes Mii erstellen? Dann stelle die Eigenschaften seines Vorbilds aus dem echten Leben etwas übertrieben dar!**

**Füge Brillen, Leberflecken usw. hinzu.**

**Ändere Körpergröße und -umfang deines Mii-Charakters.**

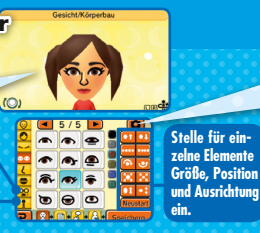

**Mache ein Foto und erstelle daraus ein Mii der entsprechenden Person.**

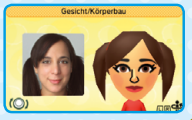

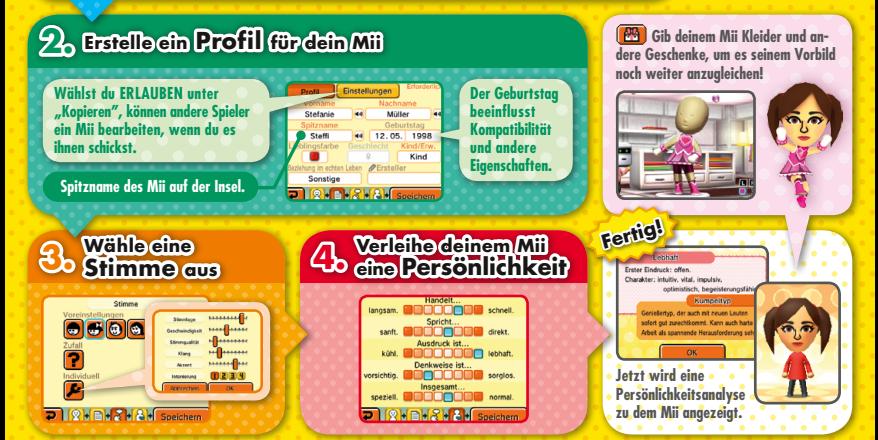

# **Die Einwohnerzahl erhöhen**

**Du musst nicht alle Einwohner selbst erstellen – es gibt viele Wege, neue Mii-Charaktere auf der Insel anzusiedeln. Versuche, so viele Einwohner wie möglich zu gewinnen und deine Insel in einen lebhaften Ort zu verwandeln.**

## **Mii-Charaktere im lokalen Modus empfangen**

**Freunde, die diese Software besitzen, können beim Spiel im lokalen Modus Mii-Charaktere auf dein System übertragen.**

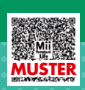

### **QR Code-Bilder einscannen**

**Du kannst QR Code-Bilder einscannen, die mit dieser Software oder dem Mii-Maker erstellt wurden. Mit dieser Software erstellte QR Code-Bilder enthalten zusätzliche Informationen, z. B. zur Stimme des Mii-Charakters, seiner Persönlichkeit, seinen Kleidern und der Möblierung seines Zimmers.**

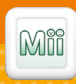

## **Übertragen aus dem Mii-Maker**

**Du kannst Mii-Charaktere aus dem Mii-Maker übertragen, der in deinem System integriert ist und zur Erstellung von Mii-Charakteren dient.**

Hinweis: Die StreetPass™-Funktion kann über die Altersbeschränkungen eingeschränkt werden. Weitere Informationen findest du in der Bedienungsanleitung deines Systems

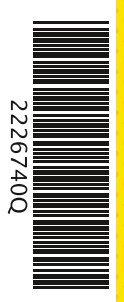

#### **Elektronische Bedienungsanleitung**

**Wähle im HOME-Menü das Symbol dieser Software aus und berühre dann ANLEITUNG, um die elektronische Bedienungsanleitung aufzurufen. Bitte lies diese Bedienungsanleitung aufmerksam durch, damit du viel Freude an deiner neuen Software hast.**

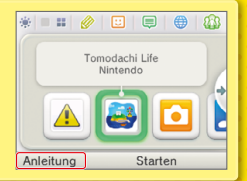

Diese Software enthält eine elektronische Bedienungsanleitung, um das Gesamtpapiervolumen dieser Verpackung zu reduzieren. Um weitere Informationen zu erhalten, rufe die elektronische Bedienungsanleitung der Software auf, lies in der Bedienungsanleitung deines Systems nach oder besuche die Nintendo-Website. Die elektronische Bedienungsanleitung der Software ist als PDF auf der Nintendo-Website erhältlich

**WICHTIG:** Bitte lies das separat beiliegende Informationsfaltblatt.

© 2013–2014 Nintendo Co., Ltd. Trademarks are property of their respective owners. Nintendo 3DS is a trademark of Nintendo.